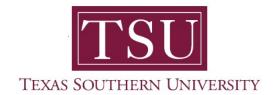

## My Employee Portal User Guide

## **Pay Information**

1. Navigate to MyTSU portal landing page click, 'Human Resource'

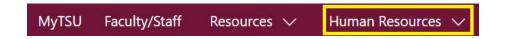

2. Choose "Employee Self Service"

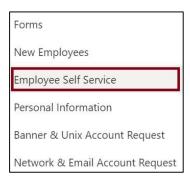

"Employee" dashboard will launch.

- 3. View "Pay Information" section to activate each drop-down menu
  - Pay Information
    - Latest pay stub
    - > All pay stubs
    - > Direct deposit information
    - Deductions history

- Earning
  - Year to date earning
  - > Earnings by date range
  - > Earnings by position
- Benefits
  - Current summary
- Taxes
  - Withholding allowance certificate
  - Wages and tax statements
  - > Electronic consents
  - > Employer provided Health Insurance Offer and Coverage statement
- Job Summary
  - Job information
- Employee Summary

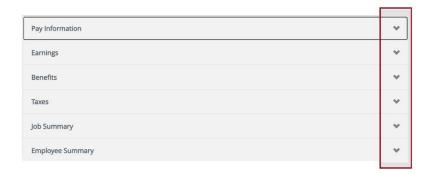

Contact a representative in the Office of Human Resources for more information.

Phone: (713) 313-7521 Fax: (713) 313-4347 Email: hrinfo@tsu.edu

Technical support is available 24/7 by emailing IT Service Center: itservicecenter@tsu.edu or submitting a case: http://itservicecenter.tsu.edu

As always, we appreciate your support as we continue to improve the tools that ensure "Excellence in Achievement."

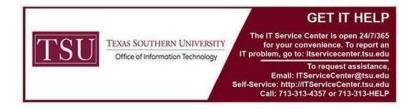